# ФИО: Гнатюк Максим Александрович МИНИСТЕРСТВО ТРАНСПОРТА РОССИЙСКОЙ ФЕДЕРАЦИИ Должно

Дата подписания: 11.07.2022 09:51:21

Уникальный программный клыв

# 8873f497f10erkun TocydAPCTBEHHЫЙ УНИВЕРСИТЕТ ПУТЕЙ СООБЩЕНИЯ

Приложение к рабочей программе дисциплины

# **ОЦЕНОЧНЫЕ МАТЕРИАЛЫ ДЛЯ ПРОМЕЖУТОЧНОЙ АТТЕСТАЦИИ ПО ДИСЦИПЛИНЕ (МОДУЛЮ)**

# **ИНФОРМАЦИОННЫЕ ТЕХНОЛОГИИ В МЕНЕДЖМЕНТЕ**

Направление подготовки / специальность

**38.03.02 Менеджмент**

Направленность (профиль)/специализация

**Логистика**

# Содержание

- 1. Пояснительная записка.
- 2. Типовые контрольные задания или иные материалы для оценки знаний, умений, навыков и (или) опыта деятельности, характеризующих уровень сформированности компетенций.
- 3. Методические материалы, определяющие процедуру и критерии оценивания сформированности компетенций при проведении промежуточной аттестации.

### **1. Пояснительная записка**

Цель промежуточной аттестации – оценивание промежуточных и окончательных результатов обучения по дисциплине, обеспечивающих достижение планируемых результатов освоения образовательной программы.

Формы промежуточной аттестации: **ЗАЧЕТ** 1 семестр

#### Перечень компетенций, формируемых в процессе освоения дисциплины Код и наименование компетенции

**ОПК-7**: способностью решать стандартные задачи профессиональной деятельности на основе информационной и библиографической культуры с применением информационно-коммуникационных технологий и с учетом основных требований информационной безопасности

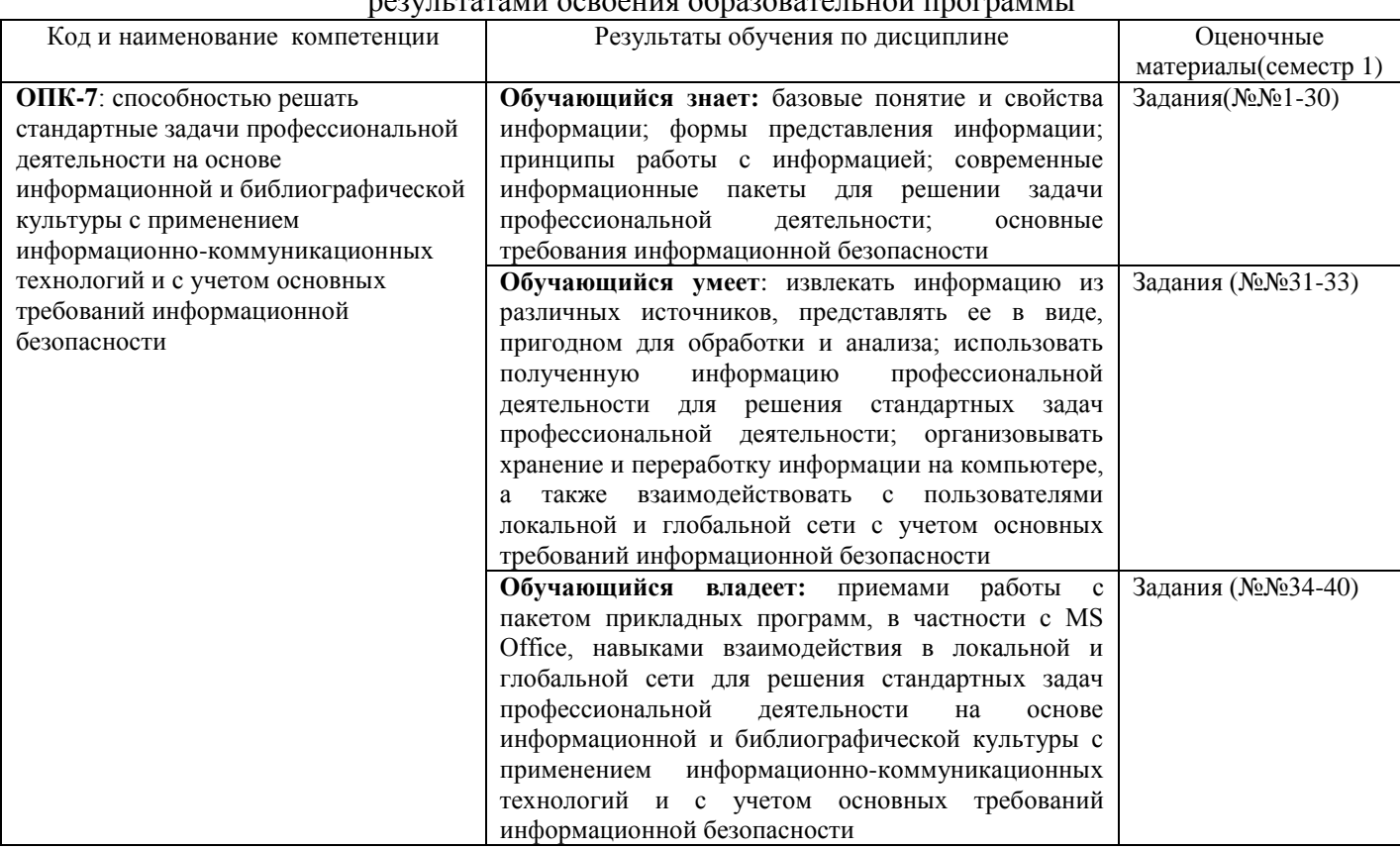

## Результаты обучения по дисциплине, соотнесенные с планируемыми результатами освоения образовательной программы

Промежуточная аттестация (экзамен) проводится в одной из следующих форм:

1) ответ на билет, состоящий из теоретических вопросов и практических заданий; 2) выполнение заданий в ЭИОС СамГУПС.

Промежуточная аттестация (зачет) проводится в одной из следующих форм:

1) собеседование;

2) выполнение заданий в ЭИОС СамГУПС.

#### Типовые<sup>1</sup> контрольные задания или иные материалы для оценки знаний, умений,  $2.$ навыков и (или) опыта деятельности, характеризующих уровень сформированности компетенций

# 2.1 Типовые вопросы (тестовые задания) для оценки знаниевого образовательного результата

Проверяемый образовательный результат: Код и наименование компетенции Образовательный результат ОПК-7: способностью решать стандартные Обучающийся знает: базовые понятие и свойства информации; формы задачи профессиональной деятельности на представления информации; принципы работы с информацией; основе информационной и решении современные информационные пакеты ДЛЯ залачи библиографической культуры с профессиональной деятельности; основные требования информационной безопасности применением информационнокоммуникационных технологий и с учетом основных требований информационной безопасности Задание №1 Наиболее подходящая, соответствующая запросу информация - это информация Выберите один из 3 вариантов ответа:  $\left(1\right)$ Репевантная  $2)$ Динамичная  $3)$ Статичная Залание №2 СУБД предназначена для... Выберите один из 5 вариантов ответа:  $1)$ коммерческого использования данных, хранящихся в памяти системы  $2)$ централизованного управления БД в интересах всех работающих в этой системе  $3)$ организации низкоуровневого программирования  $4)$ использования единого программного обеспечения для обработки данных  $5)$ коммерческого использования данных, хранящихся в памяти системы Задание №3 В документальных информационных системах ключевое слово называется Выберите один из 5 вариантов ответа: шаблоном  $1)$  $(2)$ дескриптором  $3)$ идентификатором  $4)$ ключом  $5)$ индексом Задание №4 Ключ базы ланных определяет... Выберите один из 4 вариантов ответа:  $\left( \right)$ часть записи, совокупность ее полей, предназначенных для формирования индексного файла  $(2)$ набор символов, ограничивающий вход в автоматизированную систему с базой данных  $3)$ ключ к записям в структуре информационного приложения  $4)$ уникальный номер записи в базе данных Задание №5

<sup>1</sup> Приводятся типовые вопросы и задания. Оценочные средства, предназначенные для проведения аттестационного мероприятия, хранятся на кафедре в достаточном для проведения оценочных процедур количестве вариантов. Оценочные средства подлежат актуализации с учетом развития науки, образования, культуры, экономики, техники, технологий и социальной сферы. Ответственность за нераспространение содержания оценочных средств среди обучающихся университета несут заведующий кафедрой и преподаватель - разработчик оценочных средств.

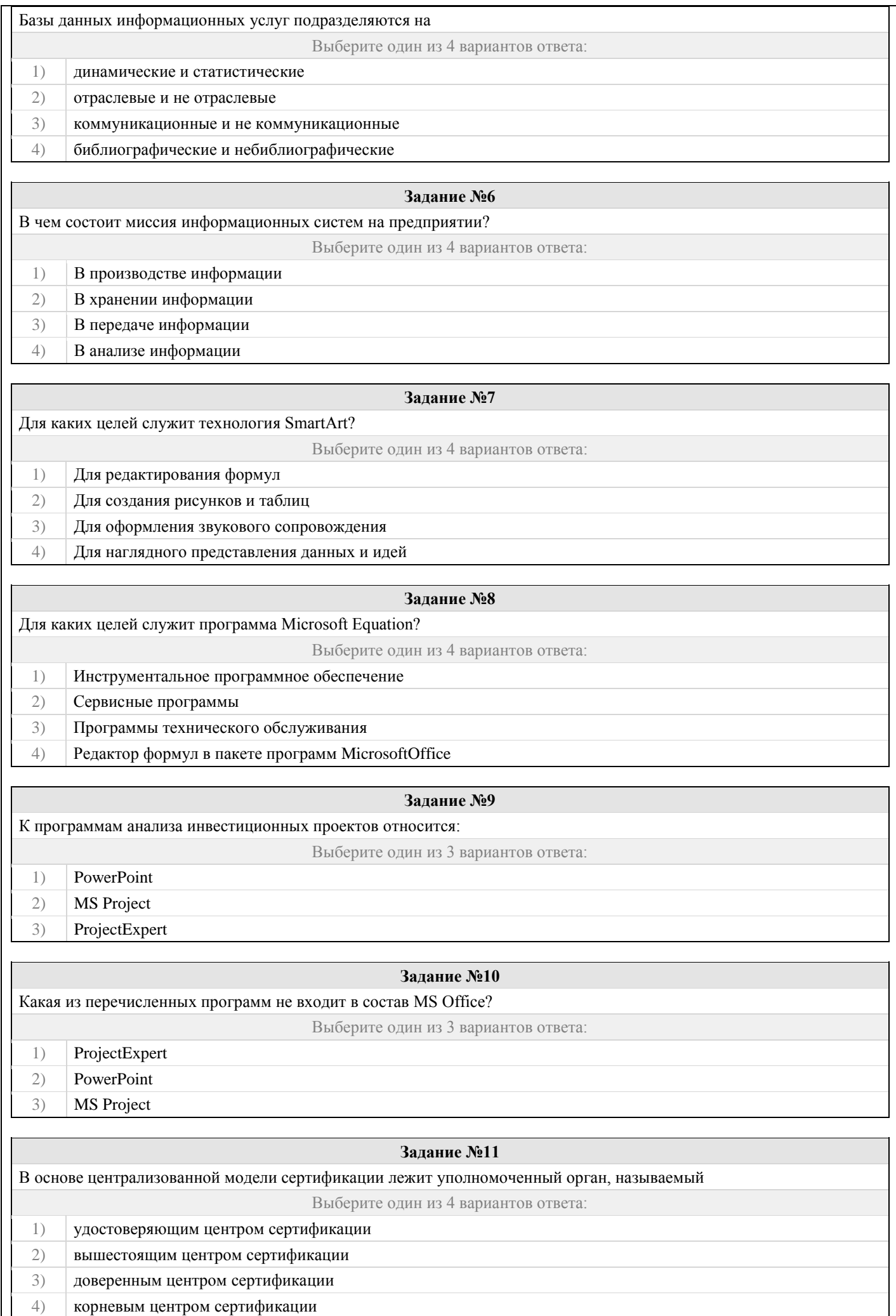

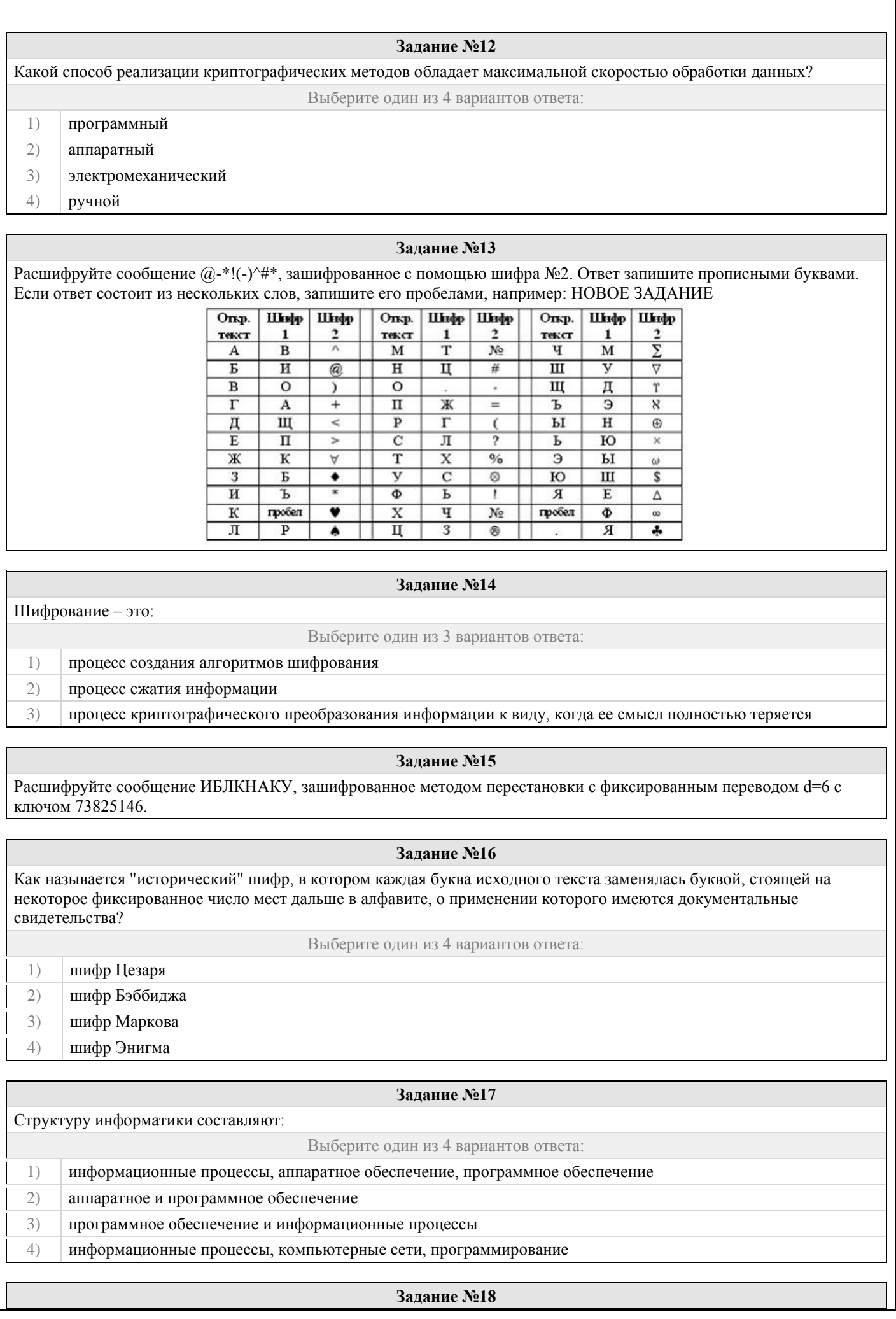

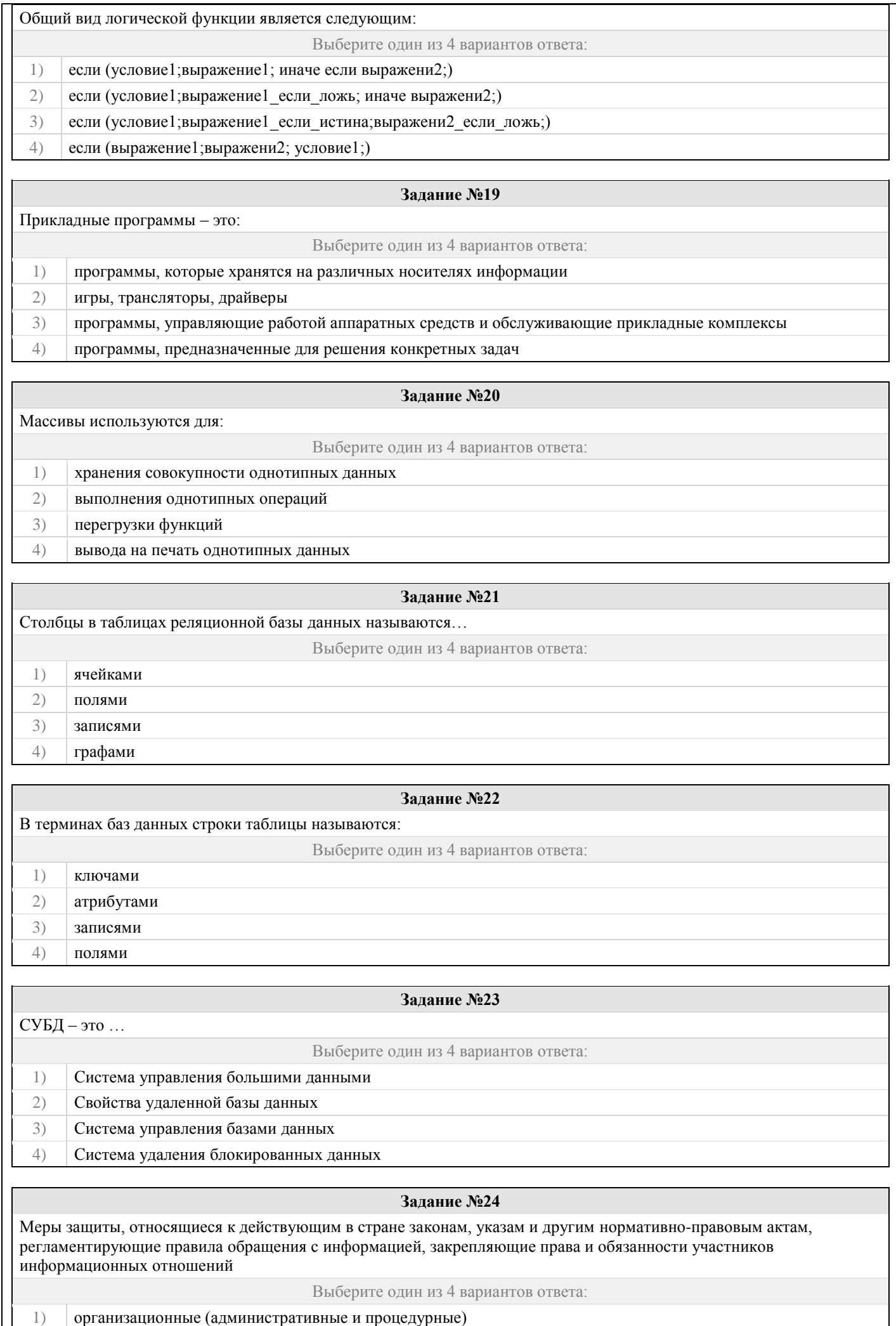

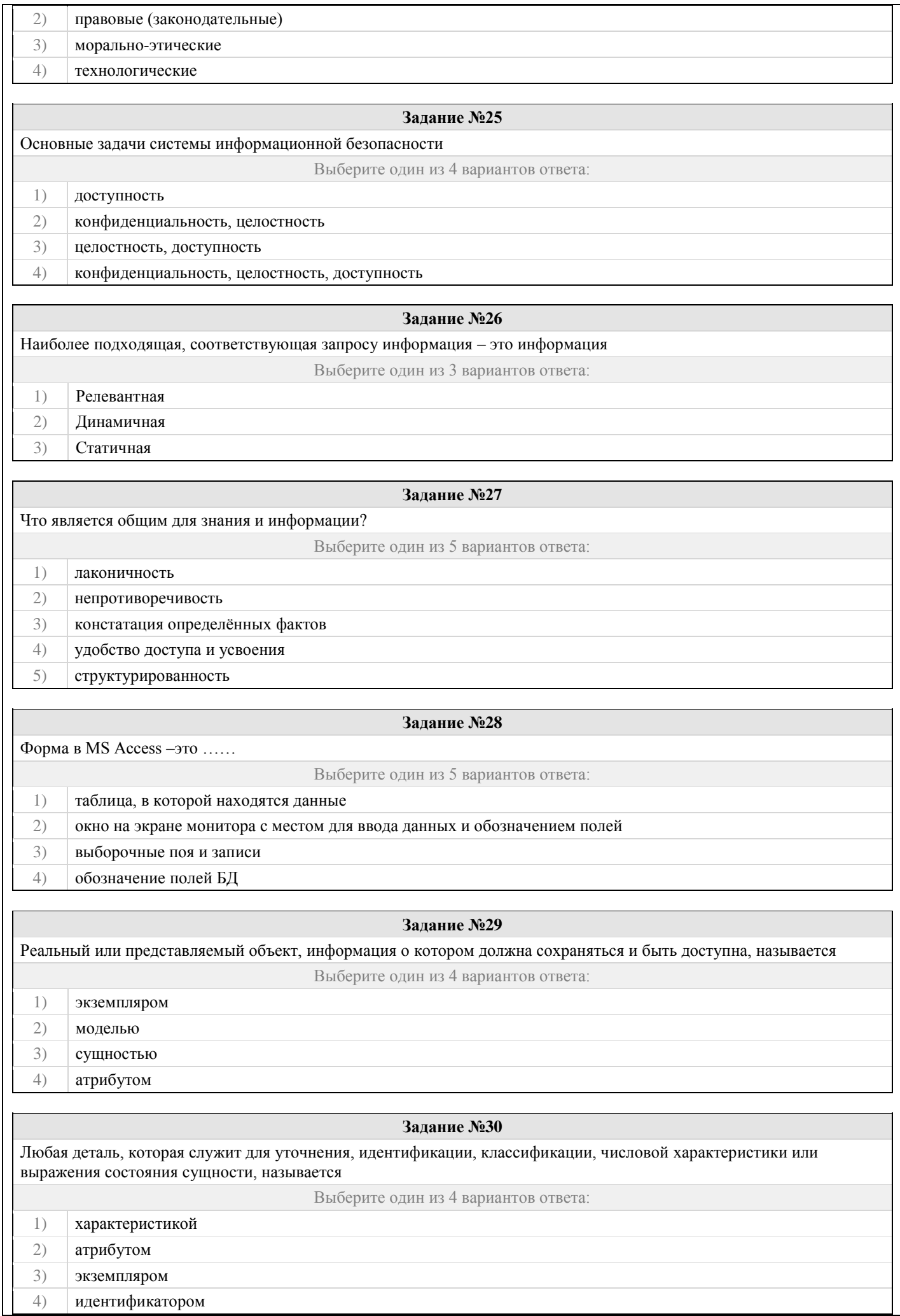

# 2.2 Типовые залания лля оценки навыкового образовательного результата

Проверяемый образовательный результат:

![](_page_8_Picture_80.jpeg)

Проведите анкетирование и проанализируйте его результаты. Для этого:

 $\mathbf{1}$ По теме, выбранной в ходе выполнения задания 31, осуществите поиск информации в сети Интернет и информационно-правовой системе Гарант.

Разработайте анкету-опросник (не менее 5 вопросов, один вопрос составьте в соответствии с  $\mathfrak{D}$ материалами из информационно-правовой системы «Гарант») по выбранной теме и инструкцию по заполнению анкеты.

Создайте документ Word «<Тема опроса>. Приглашение» в сетевом хранилище, содержащий общее 3. приветствие, приглашение к анкетированию по теме опроса, инструкцию.

В соответствии с правилами деловой корреспонденции, в том числе этическими и правовыми нормами  $\overline{4}$ . работы с информацией, создайте письмо с приглашением одногруппников к участию в опросе (с правильно оформленной гиперссылкой на опрос). Прикрепите ранее созданный файл Word в качестве вложения.

 $\overline{5}$ . Дождитесь ответов от респондентов, оформите анализ результатов с помощью диаграмм.

6. Представьте на слайдах презентации следующие данные: тема анкетирования; цель анкетирования; аргументация выбора средства или сервиса для организации анкетирования; предварительная оценка временных затрат на выполнение задания; ход выполнения задания; реальное время выполнения задания; результаты анкетирования.  $\overline{7}$ 

Предоставьте преподавателю доступ к файлу презентации для оценивания.

# Задание 33

Содержание задания:

- 1. В корпоративном сетевом хранилище создайте документ, назвав его «Портфолио Фамилия» (например, «Портфолио Иванов»). Выполните следующие задания, помещая скриншоты с результатами в созданный документ.
- Зайдите в систему электронного портфолио СамГУПС, заполните контактную информацию в «Профиле  $2^{+}$

пользователя».

- Найдите в системе электронного портфолио сведения о достижениях одного из однокурсников, оставьте 3. комментарий к одному из элементов, поставьте оценку.
- 4. В календаре создайте мероприятие «Зачет по ИТиС», пригласите преподавателя на это мероприятие.
- 5. Создайте список контактов «Одногруппники»; составьте письмо, содержащее ссылку на оцененное вами портфолио, и разошлите его адресатам из этого списка.
- 6. В группе по своей дисциплине в корпоративной социальной сети СамГУПС опубликуйте приветственное сообщение, оставьте комментарий по использованной в задании 32 технологии анкетирования в соответствующем закреплённом опросе (сделайте скриншот).
- 7. В режиме рецензирования создайте примечание к предыдущему скриншоту, содержащее количество комментариев (включая ваш) в опросе.
- 8. Откройте журнал версий документа и сделайте его скриншот.
- 9. Предоставьте преподавателю доступ к документу для оценивания.

#### Задание 34

- 1) Найдите в сети Интернет любую статистическую информацию в рамках Вашей будущей профессиональной деятельности.
- $2)$ Систематизируйте ее, представьте в виде таблицы или иной организационной структуры. Статистическую информацию представьте в виде графиков, диаграмм.
- 3) Полученный результат оформите в виде отчета в Microsoft Word (аналогичный текстовый процессор) с указанием ссылки на источник информации (библиографический список).
- 4) Разместите отчет в ЭИОС СамГУПС (в электронном курсе по дисциплине) и своем портфолио.
- 5) Отправьте ссылку на свое портфолио одногруппникам и попросите их оставить комментарий на Вашу работу (прокомментируйте работу Ваших одногруппников и ссылку разместите в отчете на работу).

![](_page_9_Picture_71.jpeg)

![](_page_10_Picture_349.jpeg)

Используя фильтр, провести выборку записей из БД согласно приведенным в таблице 9 критериям фильтрации. Скопировать отфильтрованную базу данных на чистый рабочий лист под именем Фильтр1.

![](_page_10_Picture_350.jpeg)

Используя многоуровневую фильтрацию, провести выборку записей из БД согласно приведенным в таблице 10 критериям фильтрации. Результаты скопируйте на чистый рабочий лист, который назовите Фильтр 2. Варианты заданий для фильтрации (тестовое задание 3)

![](_page_10_Picture_351.jpeg)

Создайте запрос к БД для своего варианта в таблице 11, используя функции категории Работа с базой данных. Результат запроса скопируйте на чистый рабочий лист, который переименуйте в Запрос.

![](_page_10_Picture_352.jpeg)

Реализовать перекрестный запрос к БД, используя операцию построения сводной таблицы. Сохраните результаты на отдельном листе с именем.

#### Варианты запросов к БД для построения сводной таблицы

![](_page_10_Picture_353.jpeg)

#### **Задание37**

Выполните с помощью прикладной программы Microsoft Еxcel расчеты по стоимости приобретения товаров у различных фирм. Подготовьте отчет о проделанной работе и разместите его в ЭИОС СамГУПС. Отчет должен содержать минимум 5 источников литературы (доступной в ЭБС университета). Источники библиографического списка должны быть описаны согласно ГОСТР 7.0.5–2008.

Все показатели приведены в некоторых условных единицах (у. е.).

#### **Объем партии** товаров **200** единиц

![](_page_10_Picture_354.jpeg)

**Цена доставки** 1 единицы продукции **0.5 у. е. за 1 км**.

Фирмы представляют скидку, если стоимость товаров (без скидки) не менее **30000 у. е**.

Отметить наиболее выгодную фирму (по стоимости товаров со скидкой и доставкой) знаком «+». Отметка должна выполняться автоматически.

При выполнении вычислений все значения округлить до сотен.

# **Разработанная таблица должна допускать изменение исходных данных без изменения формул.**

#### **Задание38**

Рассчитайте сумму фонда заработной платы в Еxcel. Подготовьте отчет о проделанной работе и разместите его в ЭИОС СамГУПС. Отчет должен содержать минимум 5 источников литературы (доступной в ЭБС университета).

![](_page_11_Picture_335.jpeg)

#### Нормативное число часов в месяц – **145**.

Заработная плата за часы начисляется как произведение часовой тарифной ставки на количество отработанных часов.

**Премия– 25%,** если отработано за месяц менее нормативного числа часов, в противном случае **- 50%.**

**Районный коэффициент - 15%** (от значения графы 4 + значение графы 5).

**Разработанная таблица должна допускать изменение исходных данных (нормативное число часов в месяц, районный коэффициент и т. д.) без изменения формул.**

При выполнении вычислений все значения округлить до 2 знаков после десятичной запятой.

#### **Задание39**

Создайте базу данных (БД) с помощью прикладной программы Microsoft Access. Выполните сортировку, фильтрацию, создайте запрос (по вариантам). Подготовьте отчет о проделанной работе и разместите его в ЭИОС СамГУПС. Отчет должен содержать минимум 5 источников литературы (доступной в ЭБС университета). Источники библиографического списка должны быть описаны согласно ГОСТР 7.0.5–2008.

![](_page_11_Picture_336.jpeg)

#### **Задание №40**

Расшифруйте сообщение ¦(\*=%-+(^№№^, зашифрованное с помощью шифра №2. Ответ запишите прописными буквами. Если ответ состоит из нескольких слов, запишите его пробелами, например: НОВОЕ ЗАДАНИЕ. Подготовьте отчет о проделанной работе и разместите его в ЭИОС СамГУПС. Отчет должен содержать минимум 5 источников литературы (доступной в ЭБС университета). Источники библиографического списка должны быть описаны согласно ГОСТР 7.0.5–2008.

![](_page_12_Picture_229.jpeg)

## 2.3. Перечень вопросов для подготовки обучающихся к промежуточной аттестации

- 1. Предмет «информатика», цели и задачи
- $\overline{2}$ . Понятие информации Единицы измерения информации
- $\overline{3}$ . Системы счисления для в компьютерной техники (двоичная, восьмеричная, десятичная, шестналцатеричная).
- $\overline{4}$ . Способы кодирования различных видов информации (число, текст, графика, аудио и видео).
- $5<sub>1</sub>$ Основные структуры данных. Файлы и файловая структура.
- $6<sub>1</sub>$ Обшая структурная схема, состав и основные принципы работы современного персонального компьютера.
- $7<sub>1</sub>$ Системный блок, основные элементы.
- Виды памяти ПК, накопители информации. 8.
- 9. Микропроцессор и его характеристики. Сопроцессоры.
- $10.$ Устройства ввода-вывода информации.
- Понятие операционной системы, ее основные функции.  $11$
- Основные объекты и приемы управления Windows. Файлы и папки. Главное меню, панель задач. 12.
- 13. Стандартные прикладные программы, служебные приложения, мультимедиа Windows.
- $14.$ Понятие «алгоритм». Формы представления алгоритмов. Свойства алгоритмов.
- 15. Составление блок-схем алгоритмов. Типы блоков графического представления алгоритма.
- $16.$ Циклические структуры. Циклы с предусловием, с постусловием, с параметром.
- 17. Понятие массив. Массивы одномерные и многомерные.
- 18. Поиск наибольшего и наименьшего элемента в массиве.
- 19. Способы сортировки элементов массива.
- 20. Справочная система Windows.
- 21. Программное обеспечение ПК.
- $22.$ Стандартные прикладные программы, служебные приложения, мультимедиа Windows.
- 23. Основные функциональные возможности MS Word.
- Структура рабочего окна MS Word. 24.
- 25. Разделы и команды главного меню MS Word.
- $26.$ Этапы создания и форматирования документов в MS Word.
- 27. Использование таблиц в документах MS Word. Конфигурирование MS Word.
- 28. Шаблоны документов MS Word.
- 29. Стили оформления MS Word.
- 30. Импортирование объектов, созданных другими программами.
- 31. Построение графических объектов в MS Word
- 32. Назначение и основные функциональные возможности MS Excel.
- 33. Строение и компоненты электронной таблицы MS Excel.
- 34. Структура рабочего окна MS Excel. Конфигурирование MS Excel.
- 35. Разделы и команды главного меню MS Excel.
- 36. Этапы создания и форматирования электронных таблиц в MS Excel.
- 37. Использование в электронных таблицах встроенных функций MS Excel.
- 38. Графическое представление табличных данных.
- 39. Операции фильтрации и сортировки.
- $40.$ Создание итоговых и сводных таблиц MS Excel.
- $41.$ База данных. Основные понятия, определения.
- 42. Современные системы управления базами данных (СУБД).
- 43. Строение файла с базой данных (БД) в MS Access.
- $44.$ Этапы проектирования, создания и ведения БД.
- 45. Объекты MS Access и их назначение (таблица, форма, запрос, отчет, макрос, модуль).
- 46. Сети передачи данных. Компьютерные сети. Классификация компьютерных сетей.
- 47. Одноранговые сети, сети клиент-сервер.
- 48. Топологии компьютерных сетей.
- 49. Глобальная компьютерная сеть Internet.
- 50. Адресация в Internet, доменная система имен, маршрутизация.
- 51. Цели и задачи защита информации.
- 52. Основные виды и источники атак на информацию.
- 53. Методы и средства защита от несанкционированного доступа к информации.
- 54. Вирусы и антивирусные программы.

# **3. Методические материалы, определяющие процедуру и критерии оценивания сформированности компетенций при проведении промежуточной аттестации**

# **Критерии формирования оценок по ответам на вопросы, выполнению тестовых заданий**

- оценка **«отлично»** выставляется обучающемуся, если количество правильных ответов на вопросы составляет 100 – 90% от общего объёма заданных вопросов;

- оценка **«хорошо»** выставляется обучающемуся, если количество правильных ответов на вопросы – 89 – 76% от общего объёма заданных вопросов;

- оценка **«удовлетворительно»** выставляется обучающемуся, если количество правильных ответов на тестовые вопросы –75–60 % от общего объёма заданных вопросов;

- оценка **«неудовлетворительно»** выставляется обучающемуся, если количество правильных ответов – менее 60% от общего объёма заданных вопросов.

# **Критерии формирования оценок по результатам выполнения заданий**

**«Отлично/зачтено»** – ставится за работу, выполненную полностью без ошибок и недочетов.

**«Хорошо/зачтено»** – ставится за работу, выполненную полностью, но при наличии в ней не более одной негрубой ошибки и одного недочета, не более трех недочетов.

**«Удовлетворительно/зачтено»** – ставится за работу, если обучающийся правильно выполнил не менее 2/3 всей работы или допустил не более одной грубой ошибки и двух недочетов, не более одной грубой и одной негрубой ошибки, не более трех негрубых ошибок, одной негрубой ошибки и двух недочетов.

**«Неудовлетворительно/не зачтено»** – ставится за работу, если число ошибок и недочетов превысило норму для оценки «удовлетворительно» или правильно выполнено менее 2/3 всей работы.

*Виды ошибок:* 

*- грубые ошибки: незнание основных понятий, правил, норм; незнание приемов решения задач; ошибки, показывающие неправильное понимание условия предложенного задания.*

*- негрубые ошибки: неточности формулировок, определений; нерациональный выбор хода решения.*

*- недочеты: нерациональные приемы выполнения задания; отдельные погрешности в формулировке выводов; небрежное выполнение задания.*

# **Критерии формирования оценок по зачету**

**«Зачтено» –** студент приобрел необходимые умения и навыки, продемонстрировал навык практического применения полученных знаний, не допустил логических и фактических ошибок, допустил незначительные ошибки и неточности.

**«Не зачтено»** – студент демонстрирует фрагментарные знания изучаемого курса; отсутствуют необходимые умения и навыки, допущены грубые ошибки.